## **Command Summary**

### **Handling Recalls**

- Press the **[Recall]** softkey. **OR**
- Press **(ANSWER)** on the keypad. You are now connected and may ask if the caller wants to continue waiting or wants you to ring another extension.
- Depending on what the caller wants, you have several options at this point:
- Press the **[Redial DEST]** softkey if the caller wants to continue waiting.
- Dial another extension.
- Press **(RELEASE)** on the keypad to disconnect the call.

Calls transferred to an extension but not answered within a specified time return to the console.

#### **To answer a recall:**

### TRANSFERRING RECALLS TO VOICEMAIL

• Press (CANCEL) on the keypad to reconnect to the conference. You may continue dialing to add more parties to the conference.

When a call you transferred to an unanswered extension recalls, you can press **VOICEMAIL** on the keypad to transfer the caller to the extension's voice mailbox.

• Press **(RELEASE)** on the keypad. Once you release the conference, you cannot re-enter it.

### **Setting up a Conference Call**

#### **To set up a conference call:**

• With the two parties connected to the console - one in the **Source** area and the other in the **Destination** area - press the **[Conference]** softkey.

The Call Waiting indicators ( $\frac{1}{2}$ ) on the screen tell you additional calls are waiting. You must transfer or disconnect the current call, or put it on hold, before answering a new call.

**Note:** Pressing **(ANSWER)** automatically transfers the current call to the dialed destination and answers the first call in the call-waiting queue.

#### **To split a conference to speak privately to either caller:**

• Press either the **[Source]** or **[Destination]** softkey.

#### **To add more parties to a conference:**

- Dial the number of the next party.
- Press the **[Conference]** softkey.
- Inform the caller that you are placing him or her on hold.
- Press **HOLD** on the keypad.

#### **If the line is busy or unanswered or the person is unavailable:**

• Press **(RETRIEVE)** and then dial the position number of the call (1-6) you want to retrieve.

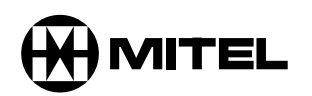

# it's about YOU

#### **To release the console from the conference:**

#### **Answering a Call**

- Lift the handset.
- Press **ANSWER** on the keypad **OR**
- Press the **[F1]** to **[F7]** softkey to answer a specific call.

### MULTIPLE INCOMING CALLS

#### **Transferring a Call**

- Dial the destination number.
- Press (**RELEASE**) on the keypad to complete the transfer and disconnect the call from the console.

#### **Correcting a Misdialed Number**

• Press (CANCEL) on the keypad, and then redial the number.

#### **Recovering the Last Call**

You can recover a call you transferred to an extension by mistake.

• Press **RECOVER** immediately after completing the transfer.

#### **Putting Calls On Hold**

#### **Retrieving Held Calls**

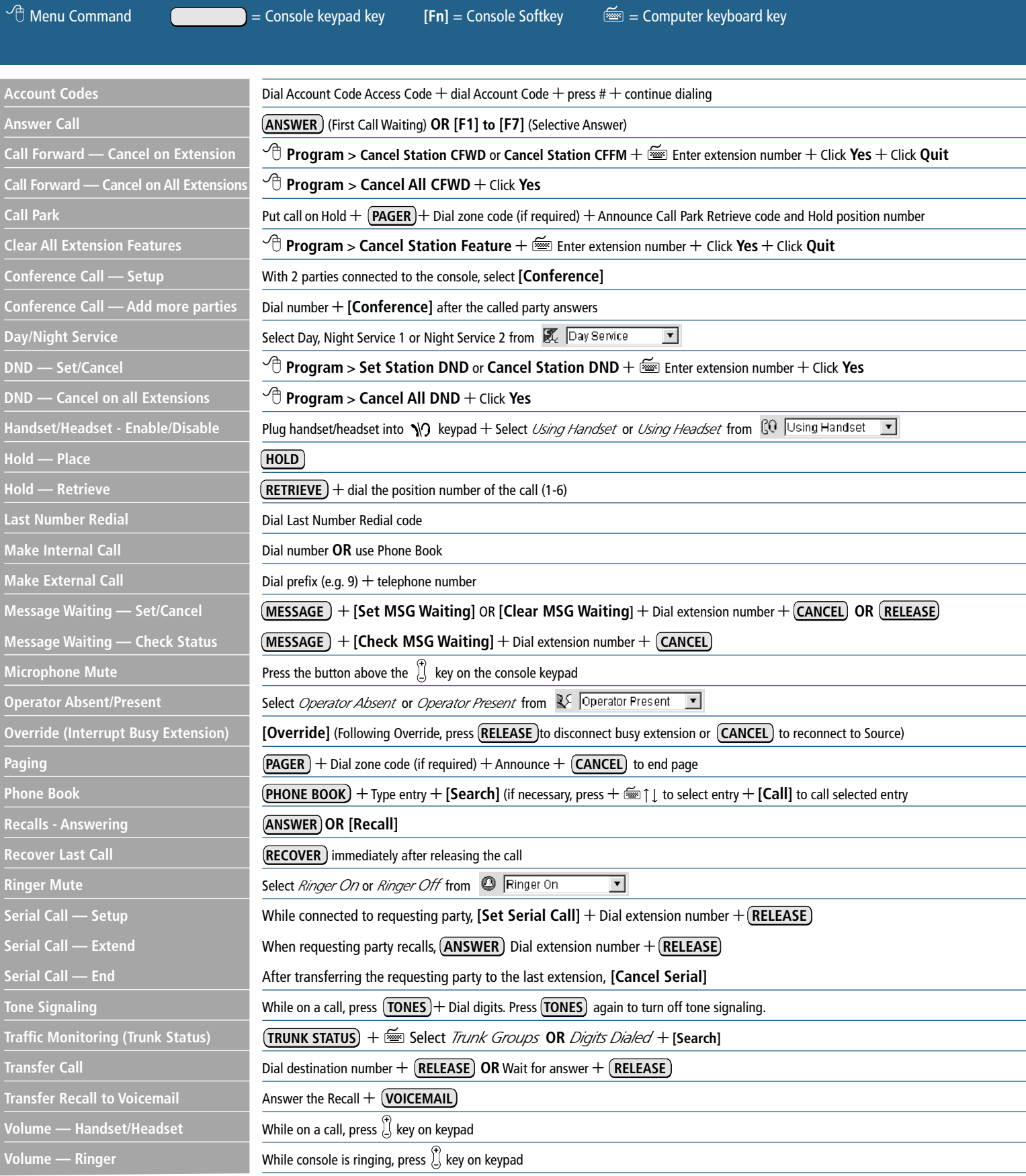

### **MITEL NETWORKS**

# 5550 | IP Console

## **Call Handling**

**© 2002, Mitel Networks Corporation. All rights reserved. M Mitel (logo) and Mitel Networks are trademarks of Mitel Networks Corporation. All other trademarks are the property of their respective holders. 51002231 Rev. C** 

extension user places an emergency call, and identifies the extension that placed the call. Opens Help, which provides information to help you accomplish your tasks.

- Redisplays the main console screen.
- Allows you to find and call an extension by typing the user's name.
- Starts another application that extends the capabilities of the 5550 IP Console. Your communications department selects the application.
- Displays information about trunk (outside line) usage.
- Displays softkeys for setting or clearing the Message Waiting indicator on the dialed extension.
- Sends subsequently dialed digits as tones (used when dialing into voicemail systems.).
- Transfers a recall to an extension user's voicemail box.

**HELP**

**OPERATOR MODE PHONE BOOK APPL**

**TRUNK STATUS MESSAGE**

**TONES**

**VOICE MAIL**

#### **Screen**

The **Console Status area** shows you at a glance what state the console and the system are in  $-$  for example whether the console ringer is on or off and whether the system is in Day or Night Service.

The **Application area** is divided into four sections: The top left section displays information about calls on hold; the top right, a Phone Book for finding users on the system and other tools such as an electronic scratch pad for taking notes. The bottom two areas display information on the Source (calling party) and Destination (called party) of all calls handled by the console.

The information displayed includes the name of the party, extension or trunk number or trunk label, type of extension (e.g., Superset), status of call (e.g., ringing), privileges assigned to the trunk or extension, and the type of call (e.g., Conference, Recall, Serial).

The **Call Waiting area** displays an icon  $\left(\overrightarrow{m}\right)$  as a visual indication of incoming calls. The icon appears above the softkey that's used to answer the call.

#### **FIXED FUNCTION KEYS**

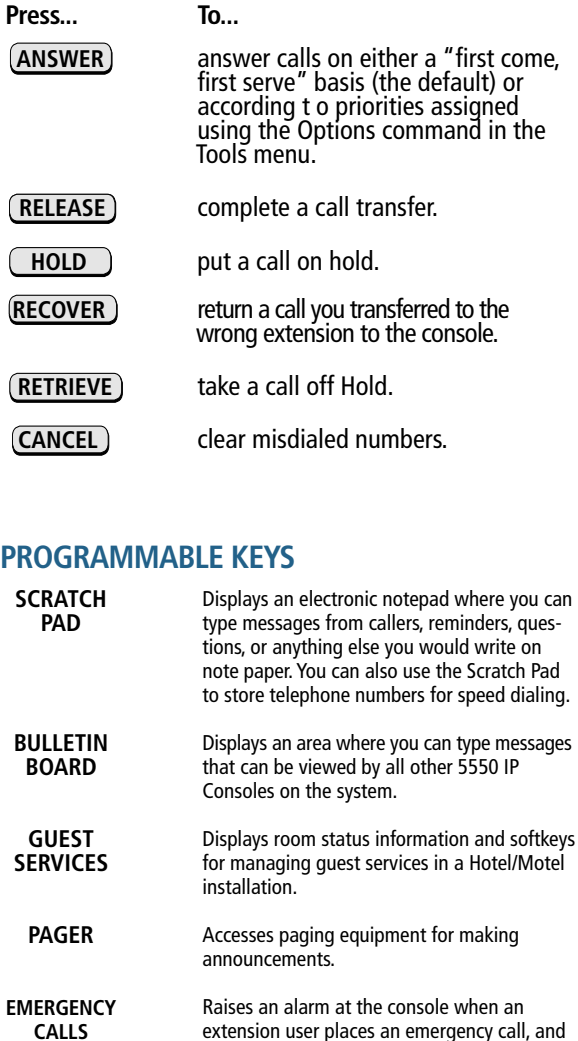

- 
- Press the room. (How? See Searching for Rooms.)
- 
- 

- 
- 
- 
- 
- 
- 
- Press the **[Search]** softkey.

- 
- 
- 
- 
- 

- 
- 

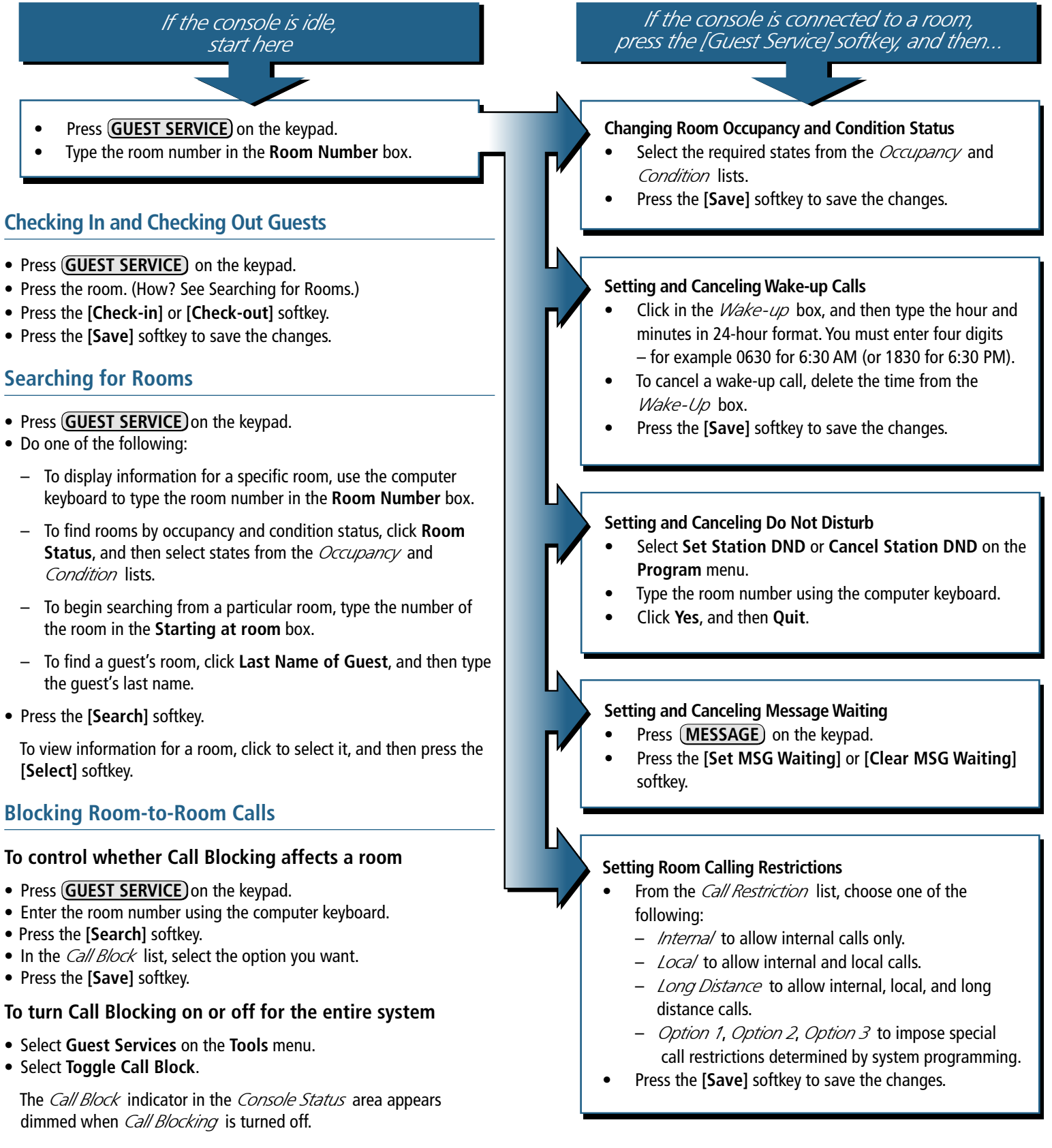

#### **You can do all of the following from an idle console or while connected to a guest room.**

The **Softkey areas** at the bottom of the screen and above the Destination area display the Softkey labels. The labels correspond to the Function keys on the computer keyboard.

The **Response area** at the bottom of the screen displays the date and time, the number of calls waiting to be answered, and messages received from the system.

#### **Keypad**

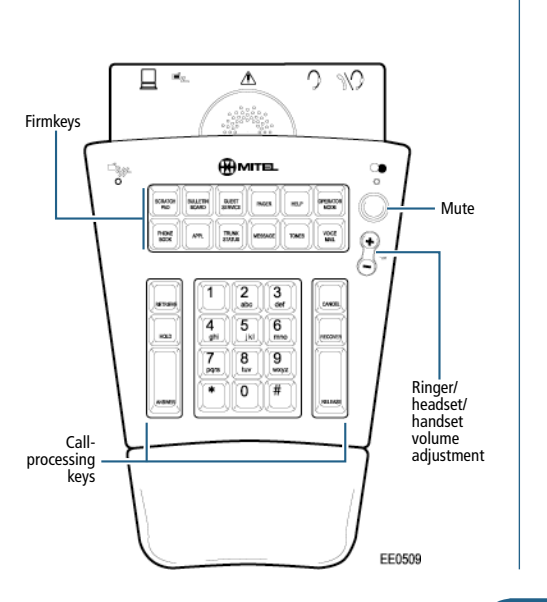

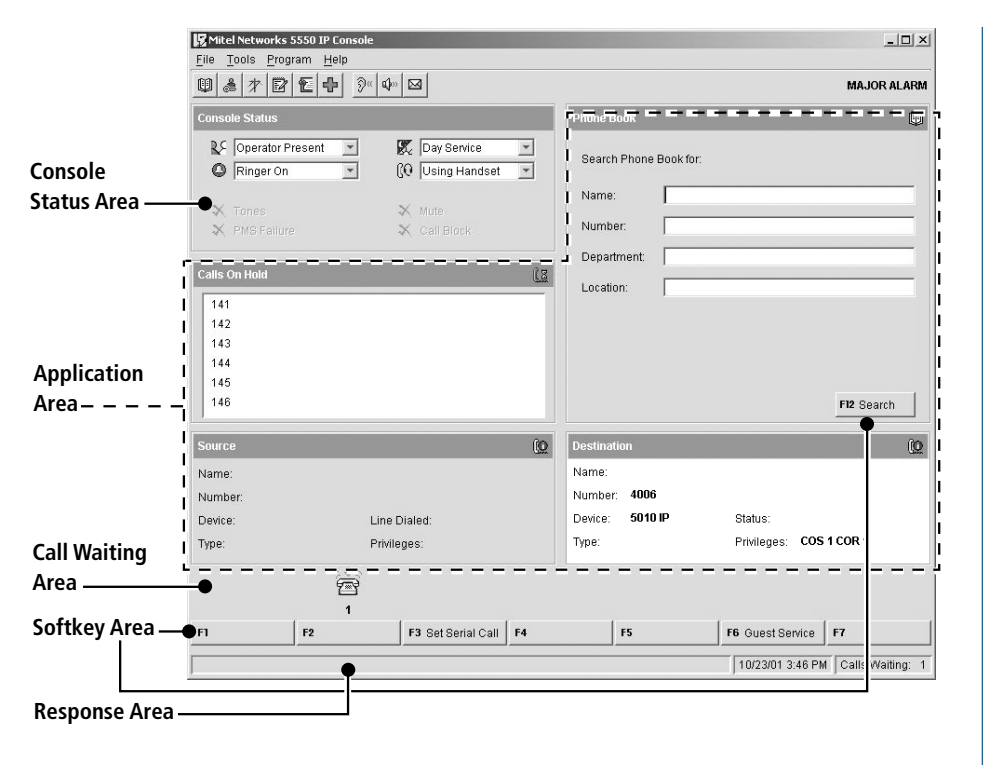